# 日立ダイアグモニタHDM-8000操作ガイド BMW&MINI/CBS リセット(オイル交換後のリセットなど)/Ver.4.68以降

## 注意事項/必ずお読みください

Ĭ

- ●フロントブレーキまたはリアブレーキのリセットを行う場合、ブレーキパッドとパッド摩耗センサを同時に交換 してからリセットを行って下さい。
- ●F シリーズ(F01,F10,F30 など)は、車両チェックとエンジンオイルが連動しています。同時にリセットを行う 場合、先にエンジンオイルをリセットしてから行って下さい。
- ●実際の作業に当たっては必ず自動車メーカー発行の整備解説書で作業手順、作業上の注意点をご参照の 上、作業を行って下さい。
- ●自動車メーカーにより予告なく車両の仕様が変更される為、本資料に掲載する機能が使用できない場合 がございます。
- 1. CBS リセットでリセットされる項目と操作手順の参照先について

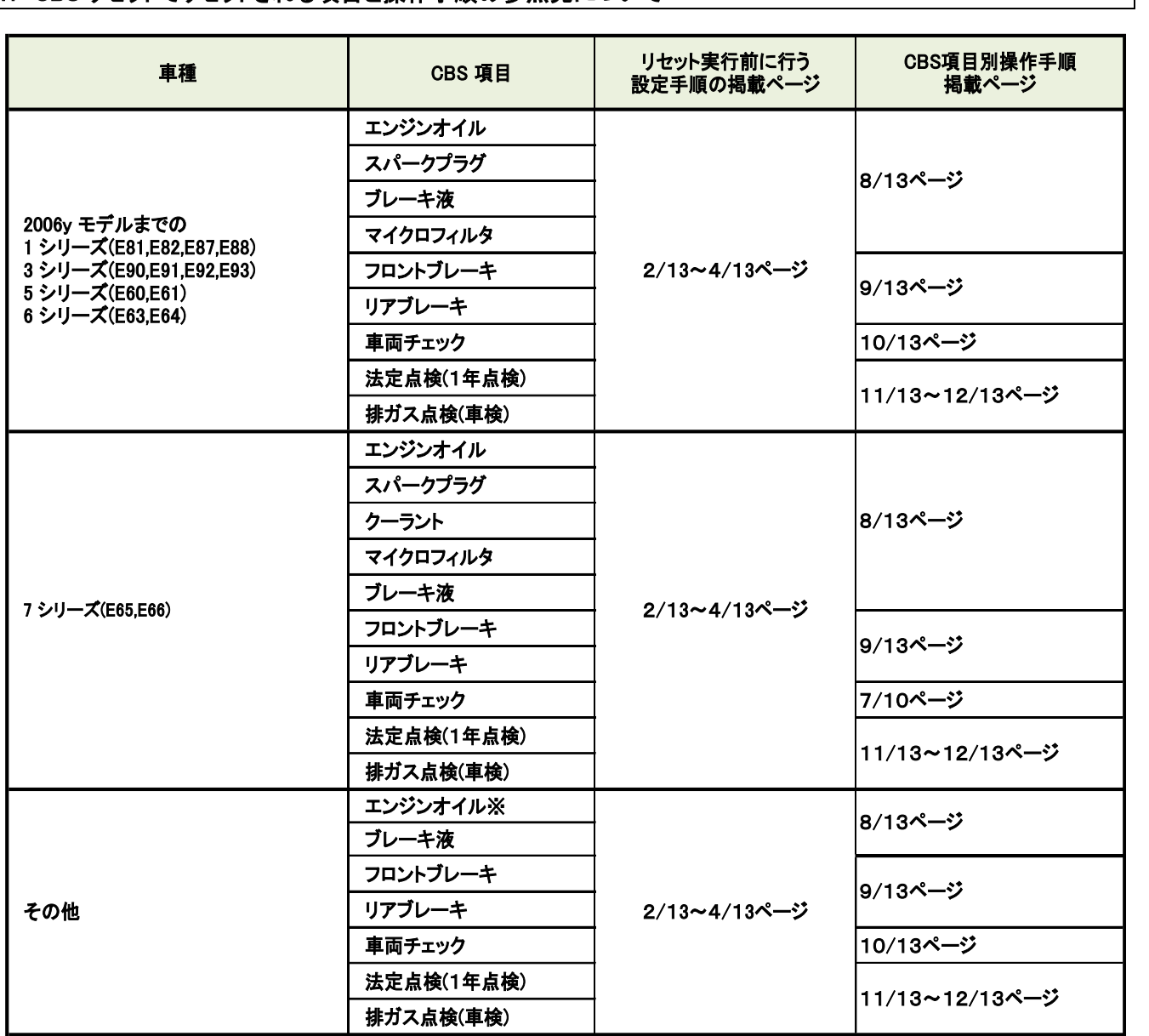

\*(i3\_I01 で 2015/11 より前の車両では表示されません。)

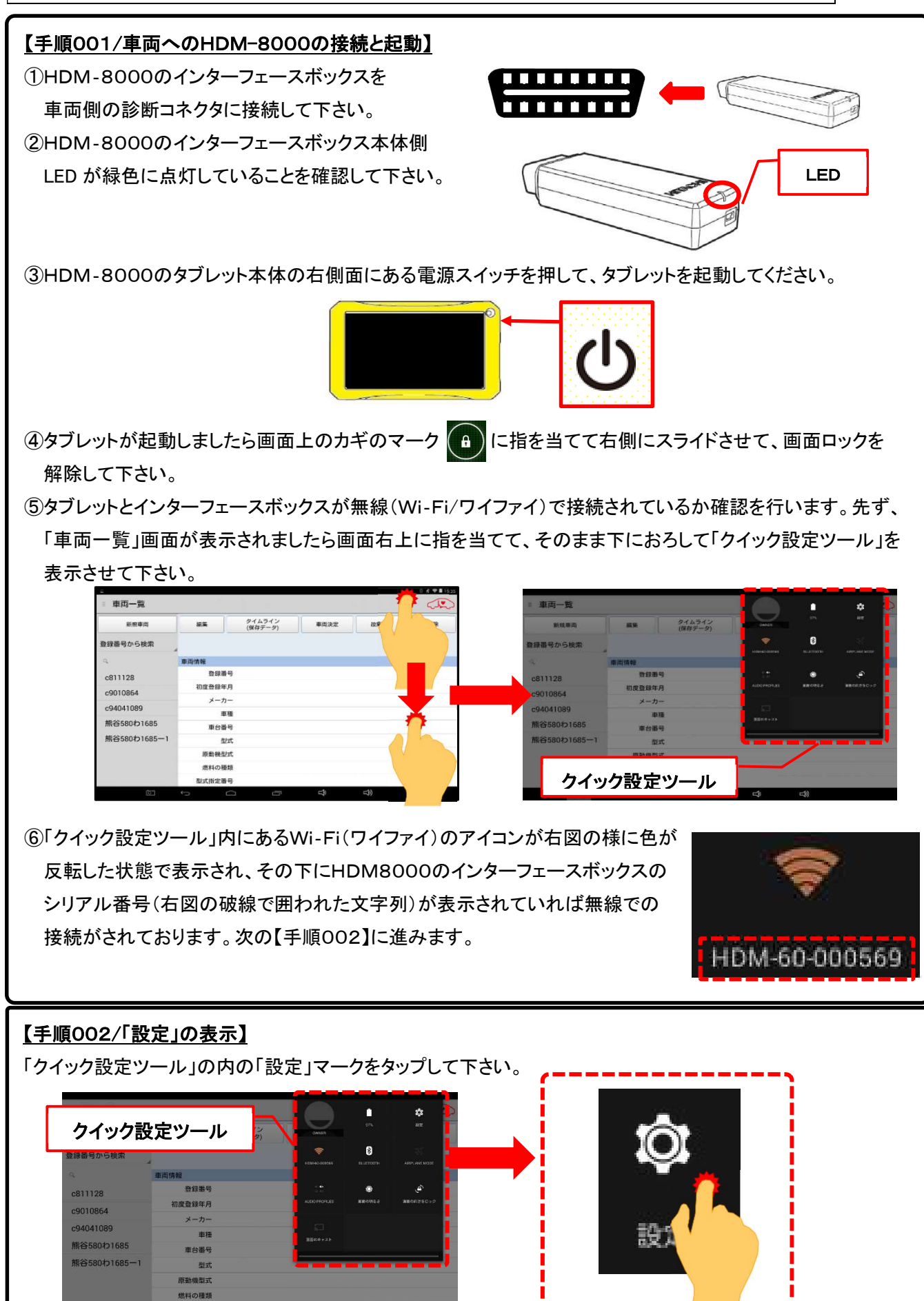

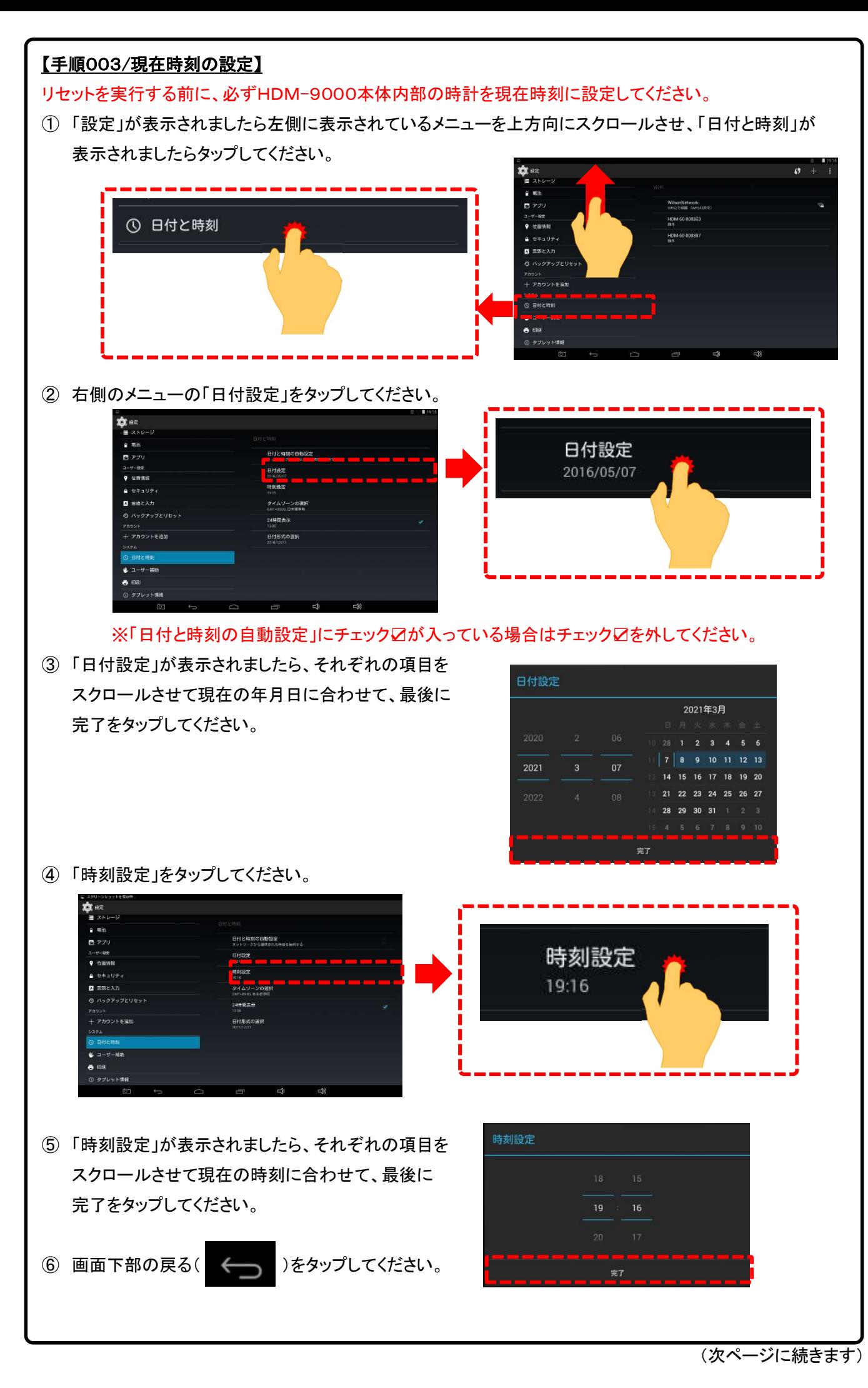

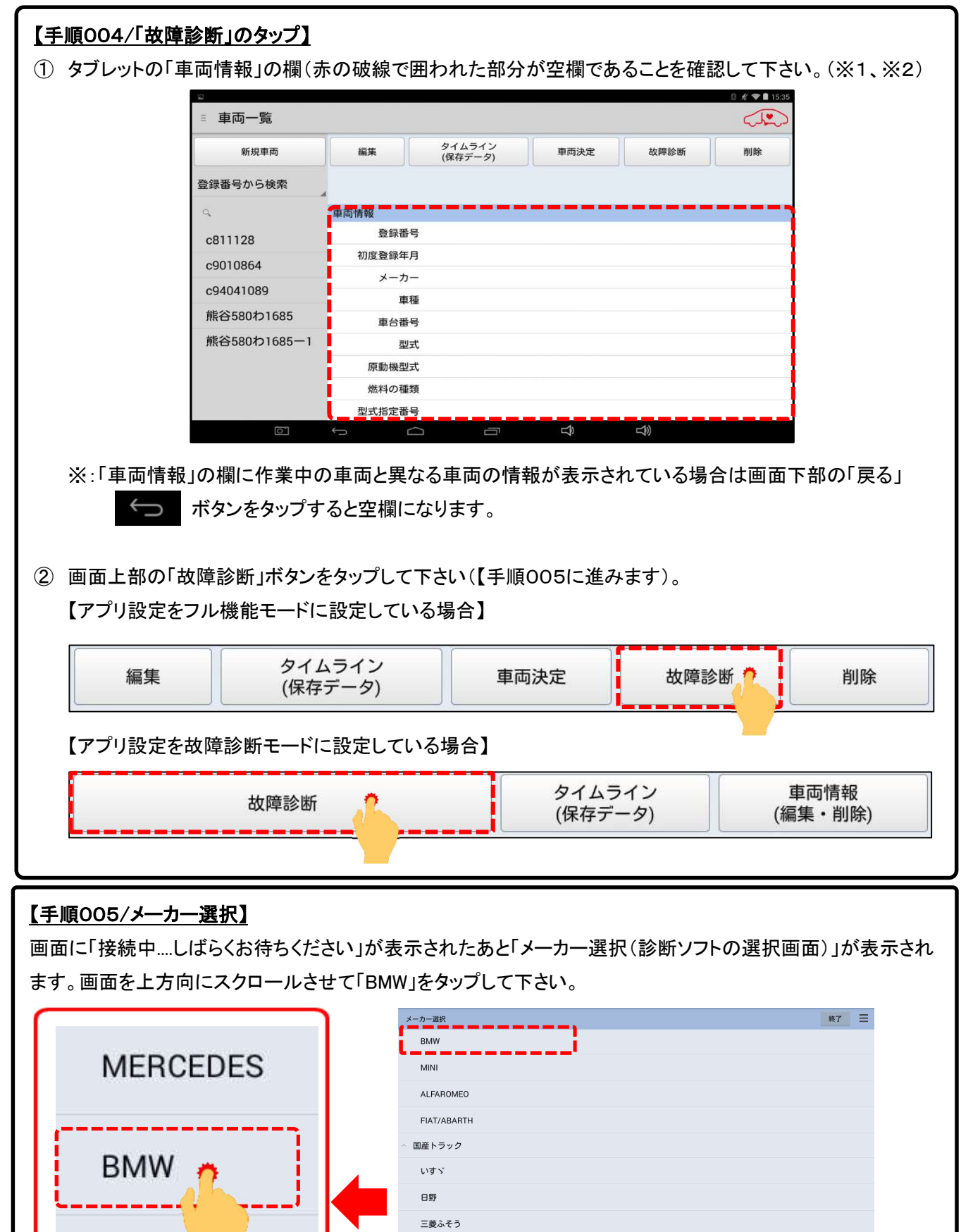

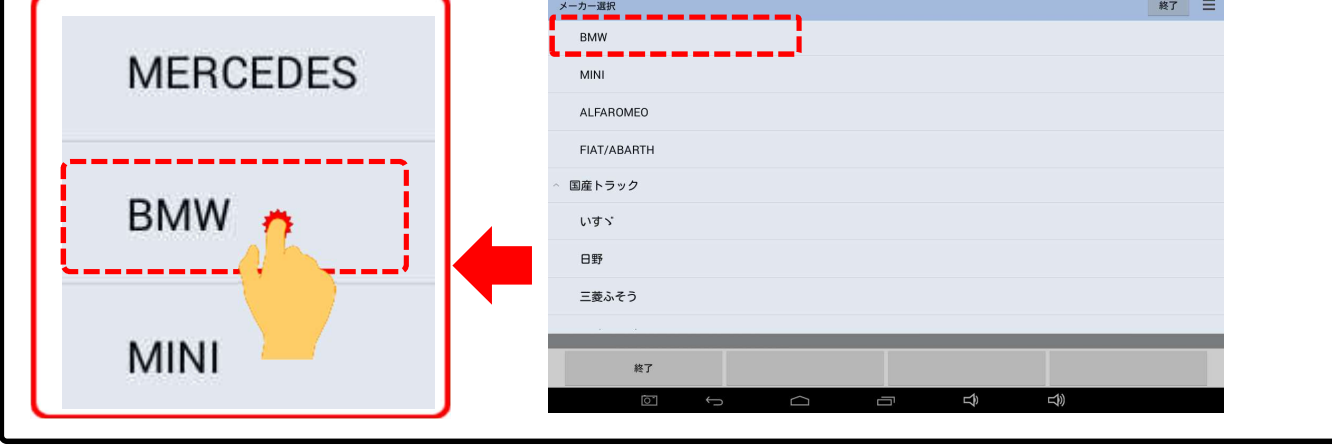

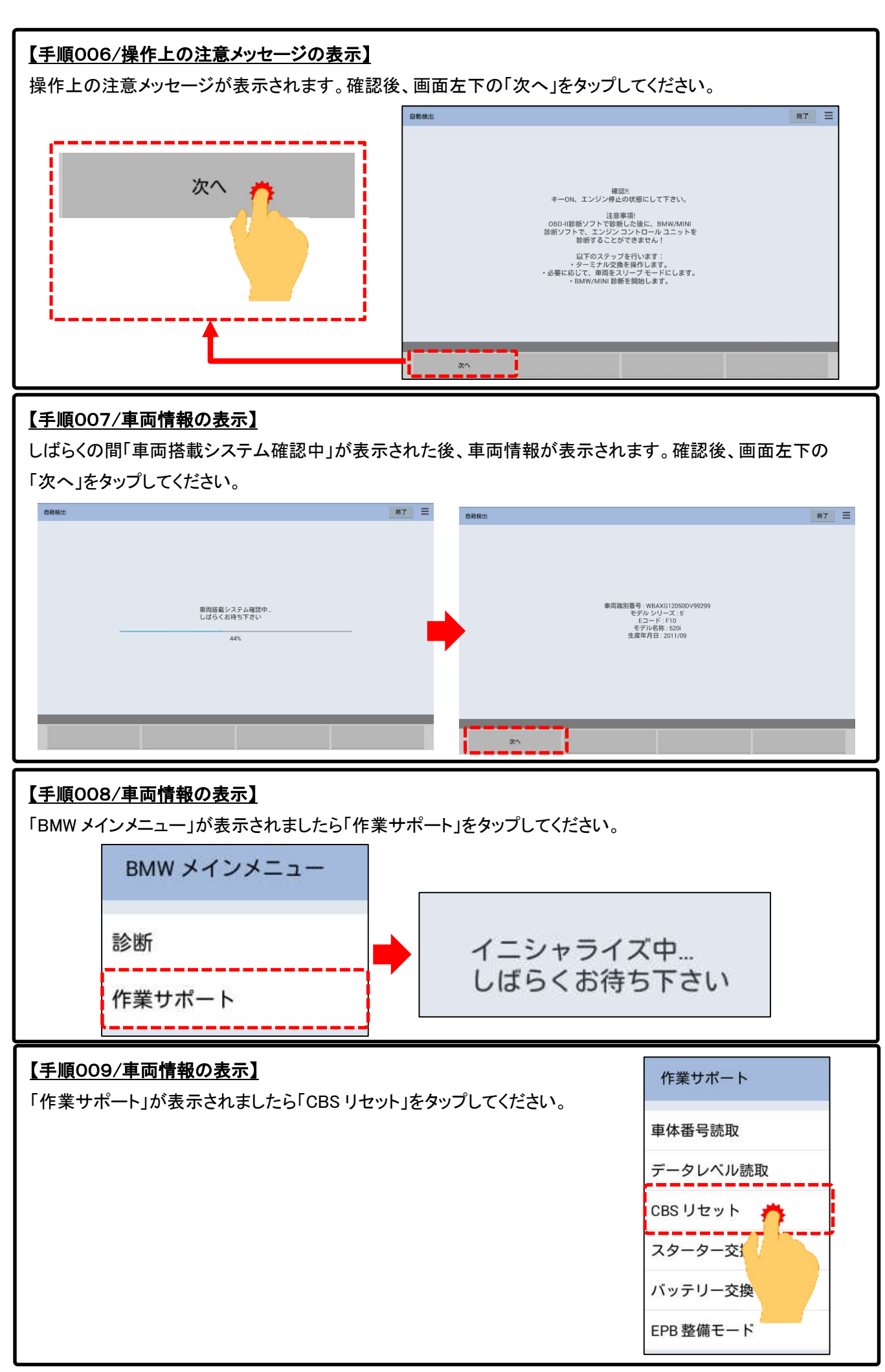

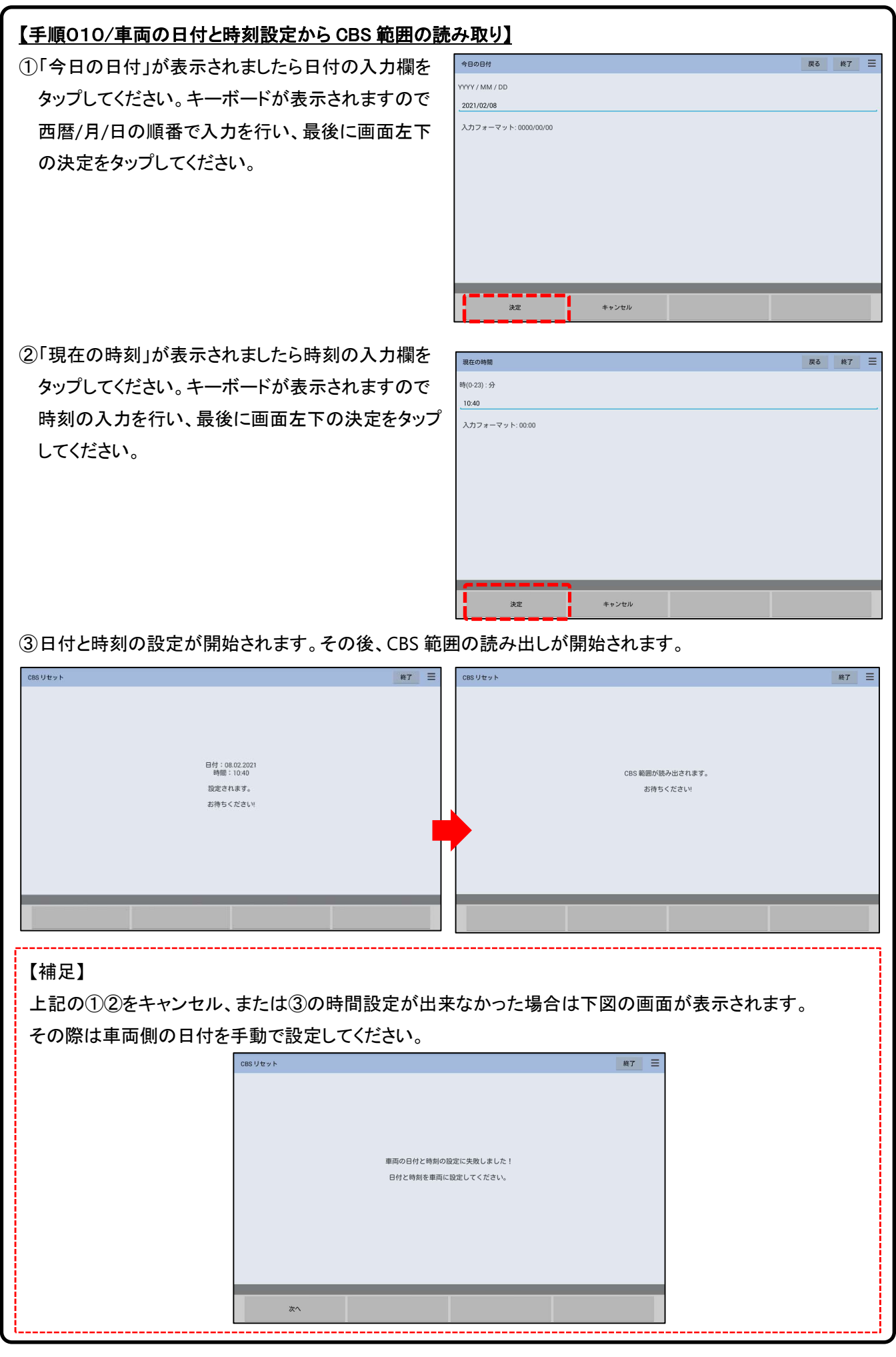

## 【手順011/「選択、CBS 範囲のリセット」の表示】

下図のリセット項目一覧が表示されます。それぞれの項目のリセット方法は下記(イ)~(二)を参照ください。

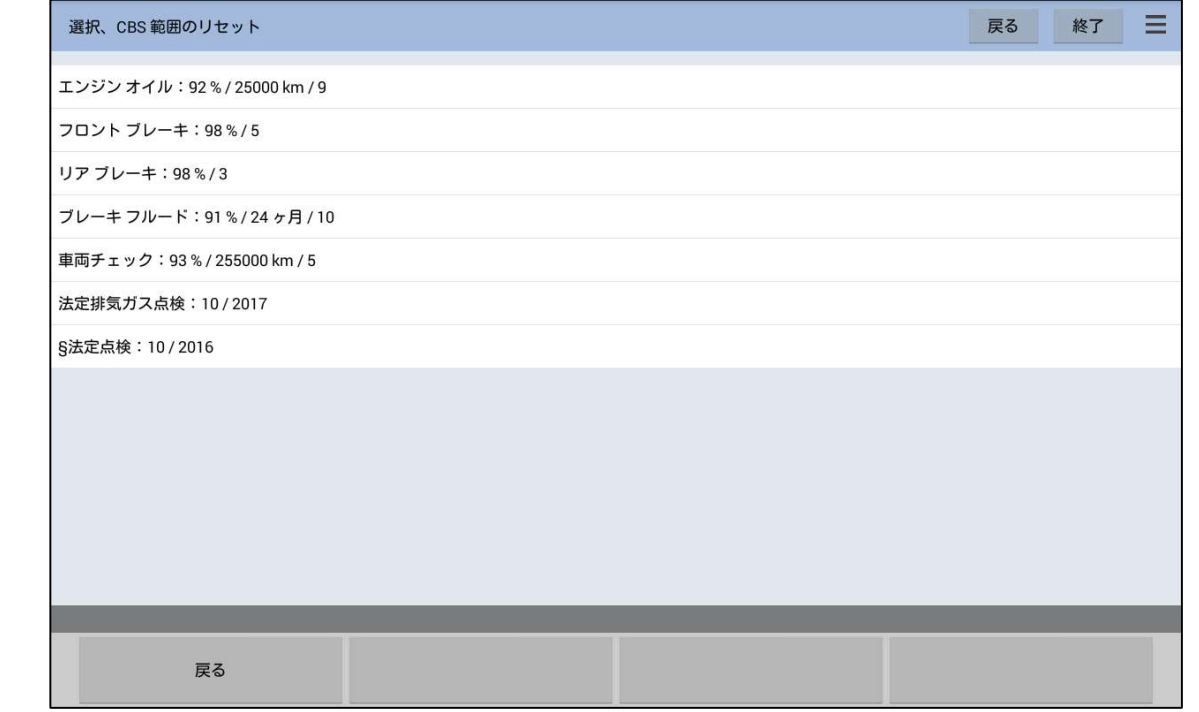

(イ)エンジンオイル、スパークプラグ、マイクロフィルタ、ブレーキフルード ⇒8/13ページ「3.エンジンオイルのリセット」

(ロ)フロントブレーキまたはリアブレーキ⇒9/13ページ「4.ブレーキのリセット」

(ハ)車両チェックのリセット⇒10/13ページの「5.車両チェックのリセット

(二)法定点検または排気ガス点検⇒11/13ページ「6.法定点検リセット」

## 【補足】

2シリーズ(F45,F46)、I3(I01)、MINI(F55,F56)などのフロントブレーキまたはリアブレーキは、上図のように パーセントの表示ではなく、パッドが正常である時は「未算出」、異常になると残りの距離が表示されます。

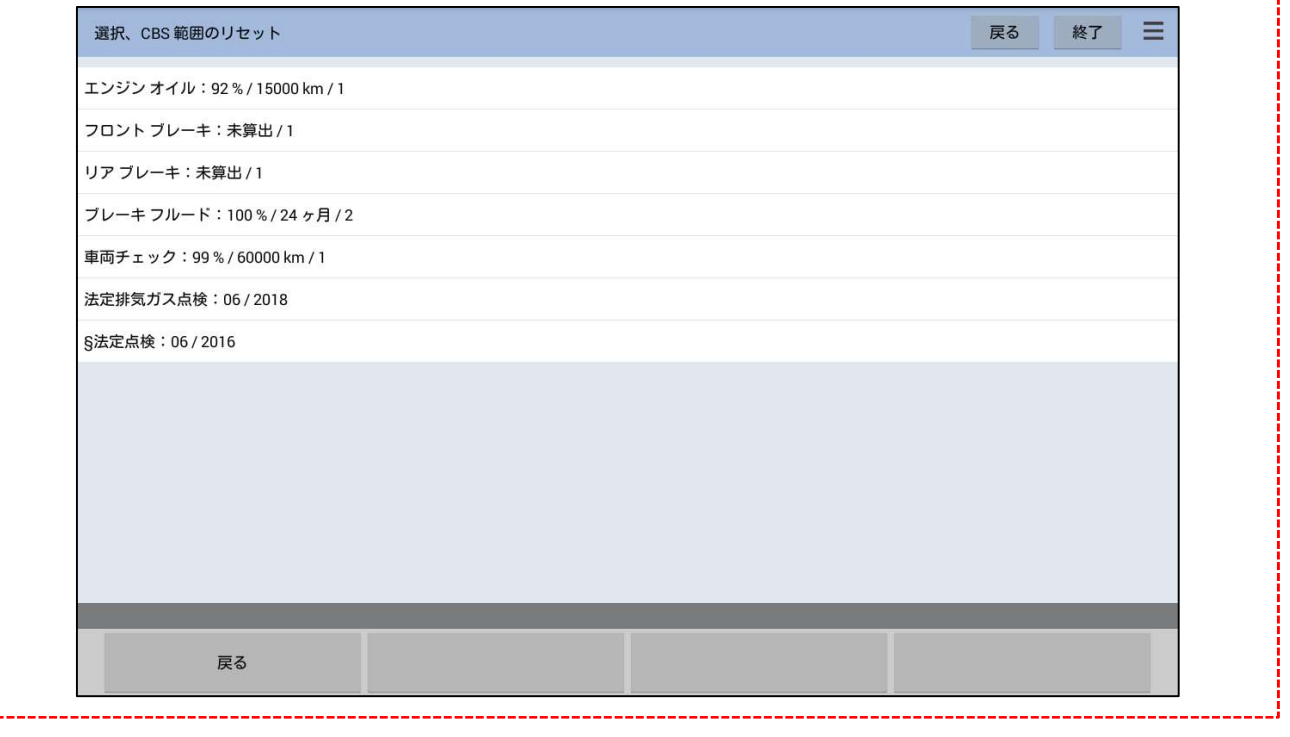

3.エンジンオイルのリセット

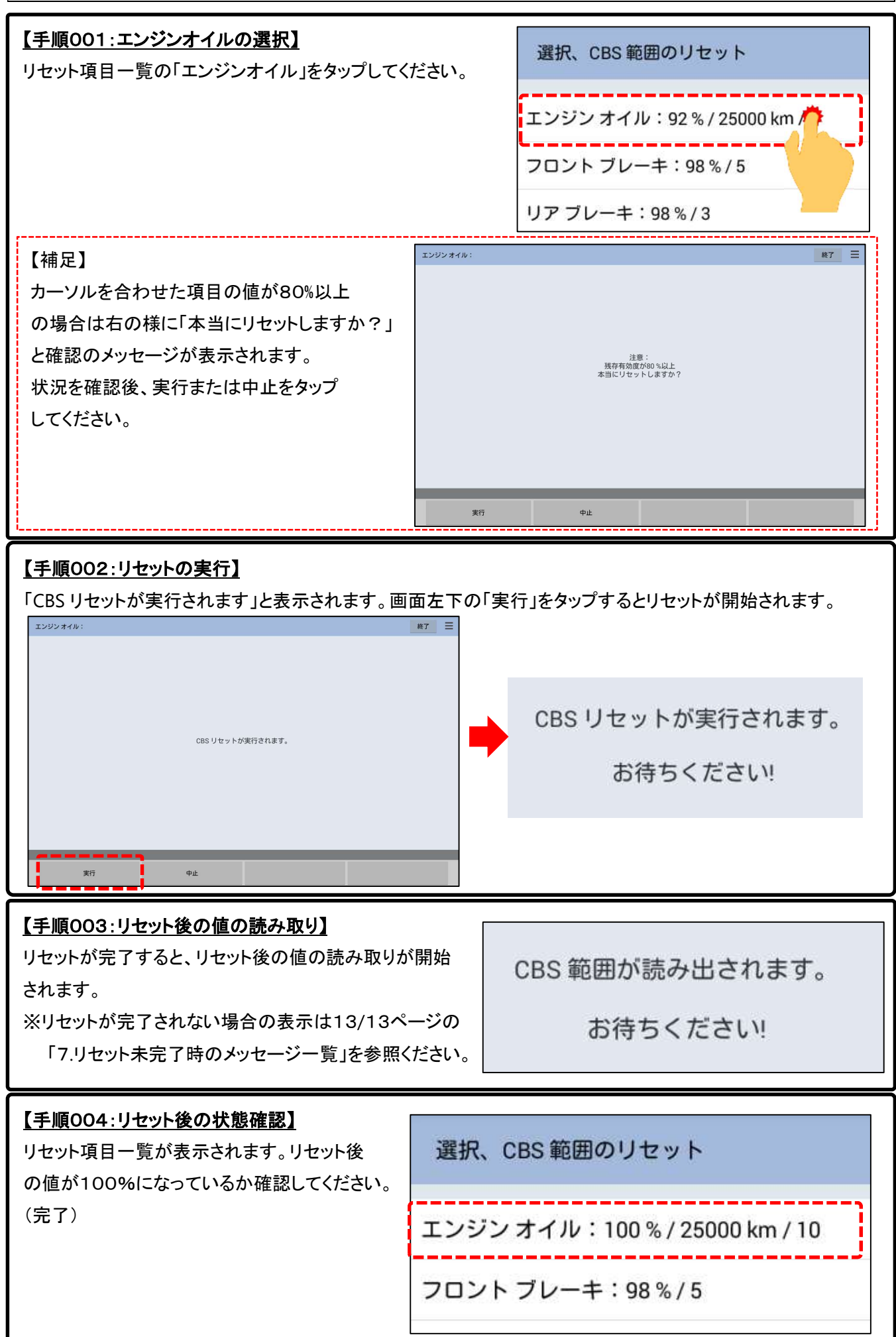

4.ブレーキのリセット(例:フロントブレーキ)

① リセット項目一覧の「フロントブレーキ」をタップしてください。

② 「イニシャライズ中」と表示され、最初にパッドセンサの状態をチェックします。(下図)

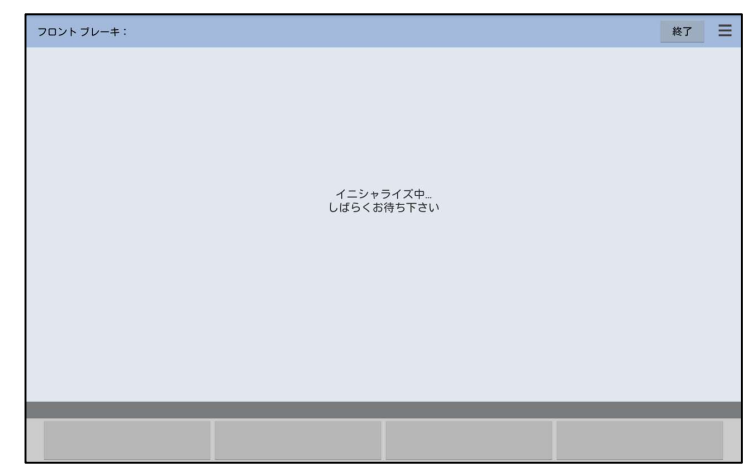

③「CBS リセットが実行されます」と表示されましたら実行キーをタップしてください。リセットが実行されます。 ※リセットが完了されない表示は13/13ページの「7.リセット未完了時のメッセージ一覧」を参照ください。 ④リセット後の状態読み取り画面が表示されます。

⑤「選択、CBS 範囲のリセット」が表示されましたらフロントブレーキの値がリセットされたか確認してください。

#### 【補足1】

上記②を実行した際、センサが摩耗または故障などの異常である場合、下図のメッセージが表示されます。 パッド摩耗センサを交換していない場合は中止をタップします。交換済の場合は「次へ」をタップしてください。

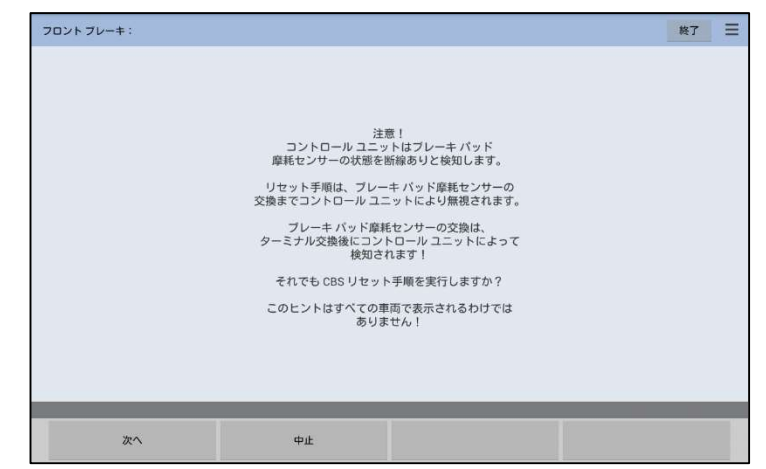

#### 【補足2】

2シリーズ(F45,F46)、I3(I01)、MINI(F55,F56)などのフロントブレーキ、またはリアブレーキの状態 がリセットしてから1000kmを満たない場合、下図が表示されます。

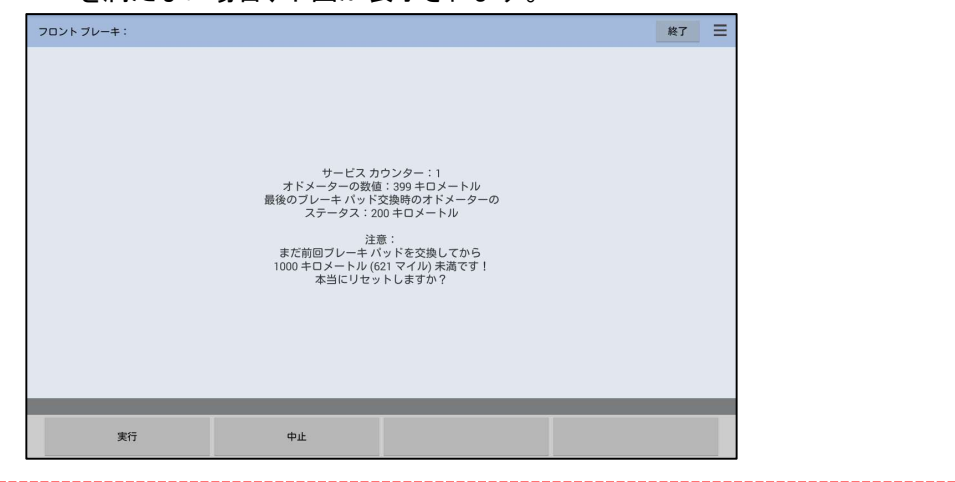

① リセット項目一覧の「車両チェック」をタップしてください。

② 下図の画面が表示されます。画面左下の「次へ」をタップしてください。(補足1も参照ください)

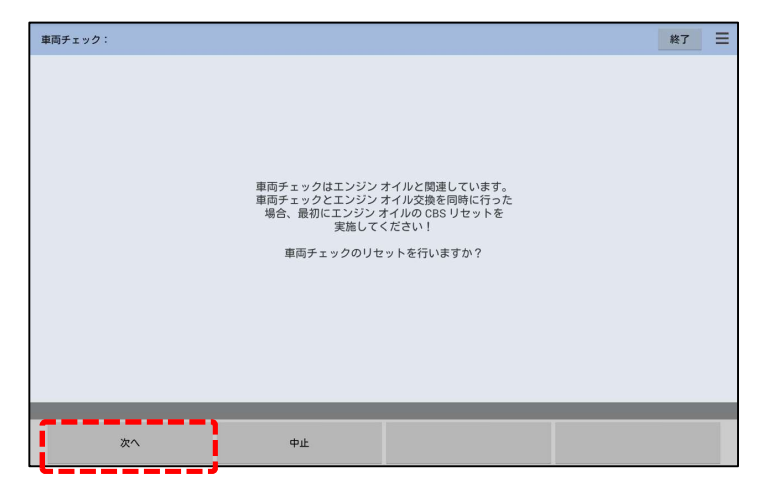

③「CBS リセットが実行されます」と表示されましたら、実行を押してください。リセットが実行されます。

 ※リセットされない場合の表示は13/13ページの「7.リセット未完了時のメッセージ一覧」を参照ください。 ④リセット後の状態読み取り画面が表示されます。

⑤「選択、CBS 範囲のリセット」が表示されましたら車両チェックの値がリセットされたか確認してください。

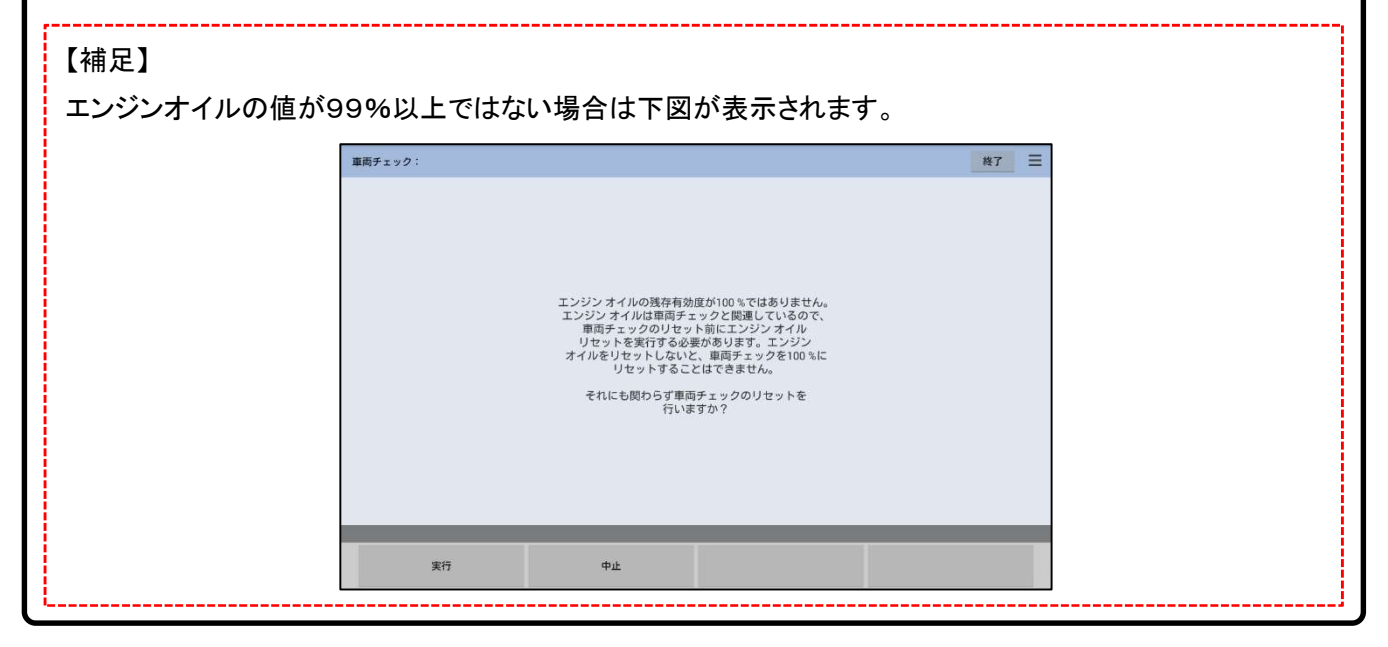

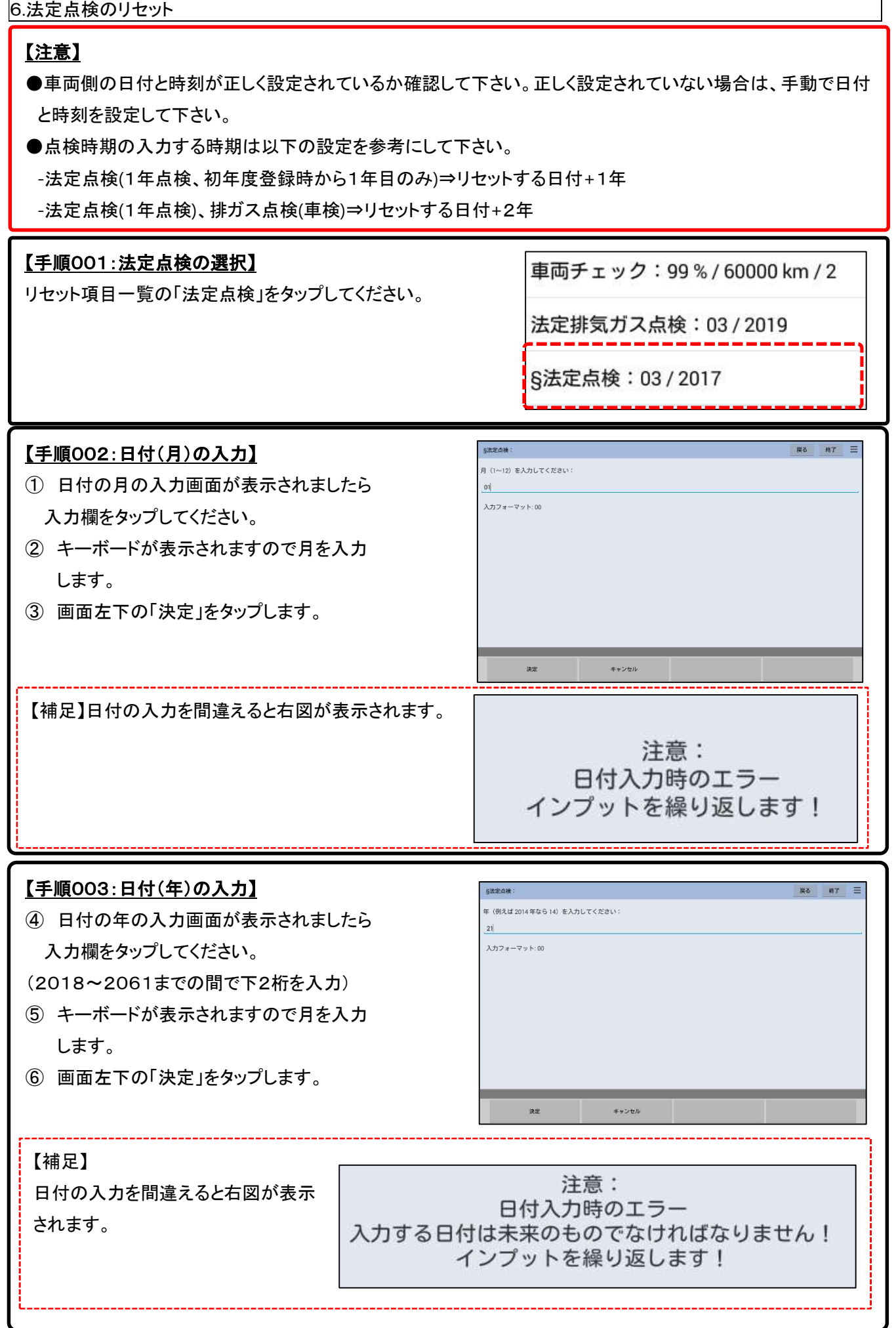

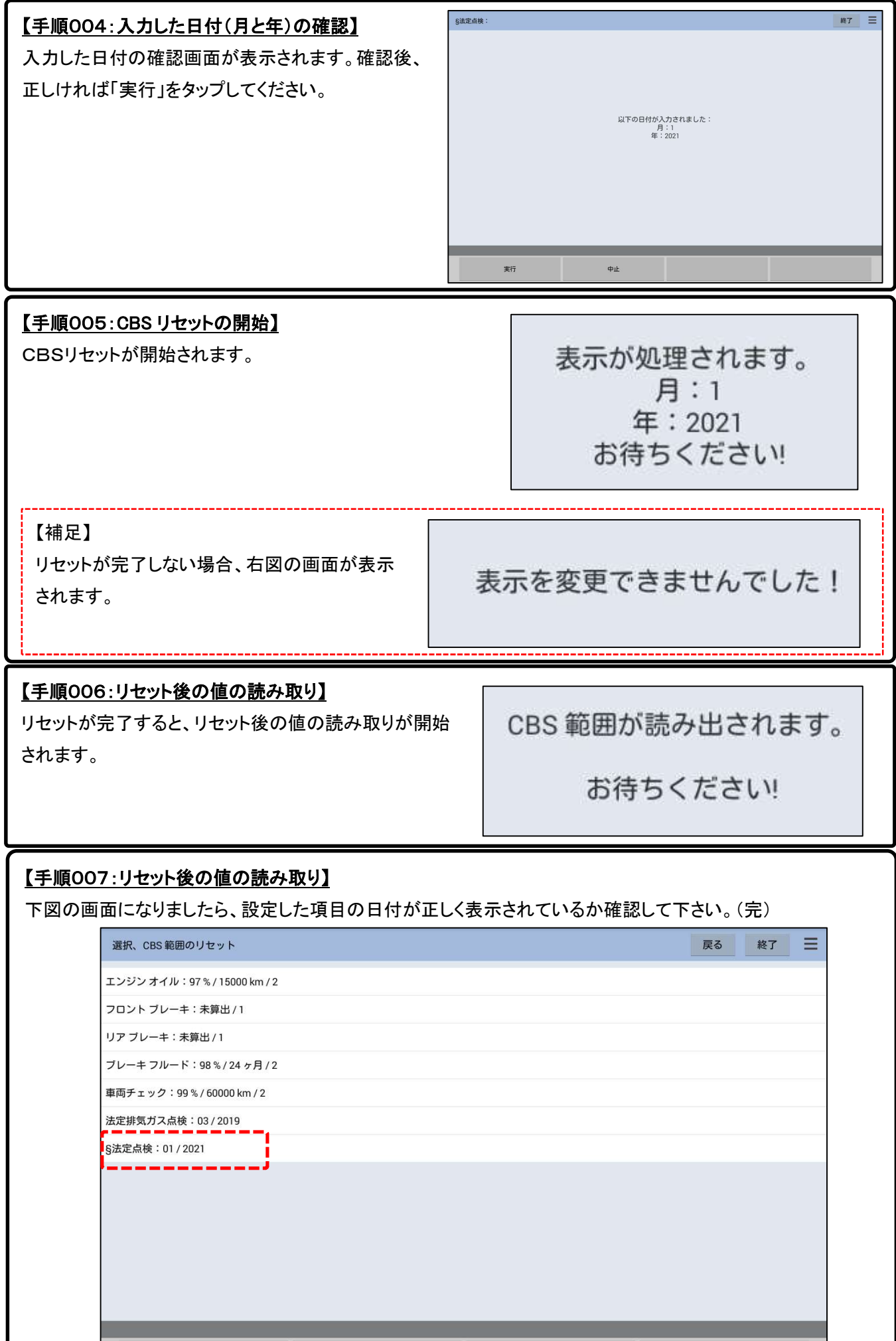

戻る

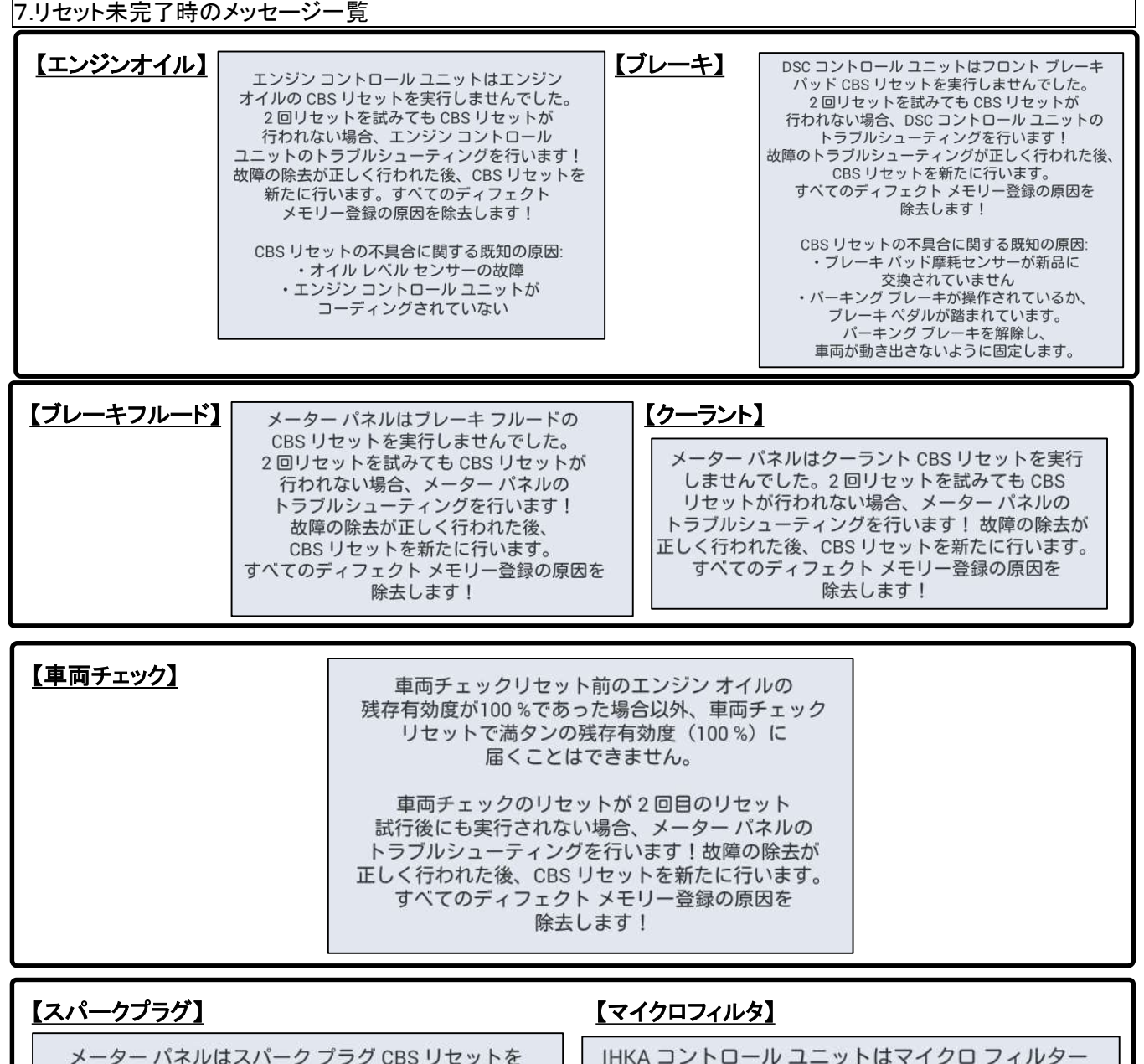

メーター パネルはスパーク プラグ CBS リセットを 実行しませんでした。2回リセットを試みても CBS リセットが行われない場合、メーターパネルの トラブルシューティングを行います!故障の除去が 正しく行われた後、CBS リセットを新たに行います。 すべてのディフェクト メモリー登録の原因を 除去します!

IHKA コントロール ユニットはマイクロ フィルター CBS リセットを実行しませんでした。2回リセットを 試みても CBS リセットが行われない場合、IHKA コントロール ユニットのトラブルシューティングを 行います!故障の除去が正しく行われた後、CBS リセットを新たに行います。すべてのディフェクト メモリー登録の原因を除去します!